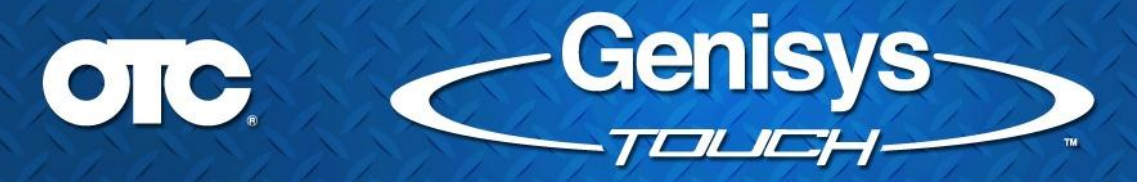

#### **Version 2.1.1.23**

# *Overview:*

The new version 2.1.1.23 release notes contain selected highlights of new features, user interface improvements, and defects reported by technicians that have been fixed. You may notice many more in the software that are just too numerous to identify individually. Many thanks for the useful feedback we are receiving. More coverage and enhancements are on the way!

# *Speed Improvements:*

- **Auto ID** includes significant improvements to speed. CAN protocol vehicles now ID in **LESS THAN 5 SECONDS**! Slower vehicle protocols also improved over 100%!
- DataStream Loading speedup improvements for most vehicle protocols.
- Read and Clear DTC speedup improvements.
- Significant speedup improvements to All System DTC Scan.

#### *Auto ID User Interface Improvements:*

In addition to the significant speed improvement to Auto ID, the user interface has been improved for better understanding and faster operation!

- Change the Auto ID user interface flow so that the "Start New" dialog disappears when "AUTO ID" button is selected.
- Remove the "Make sure the key is ON and Engine is OFF" message and replace it with the feedback message improvement window (shown below)

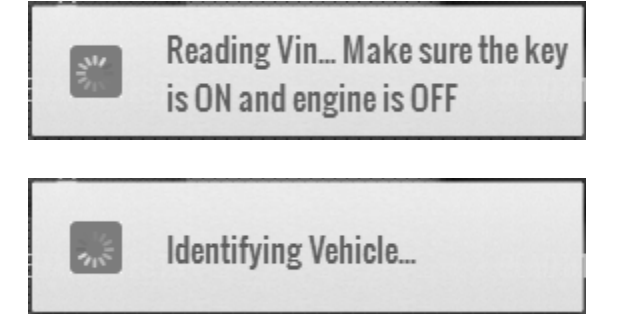

# *DTC User Interface Improvements:*

Genisys Touch provides a faster way of pulling all DTCs for a specific system by reading each type of DTC automatically. This is a significant improvement over competitive tools that require the user to select one type of DTC to read at a time.

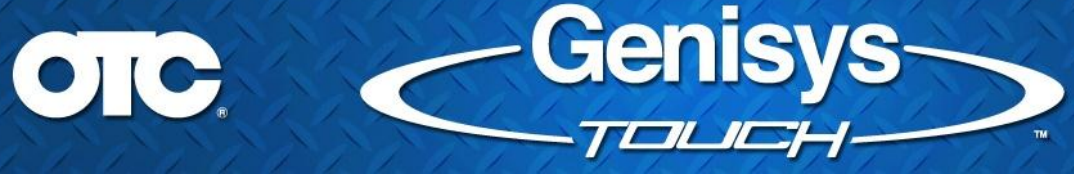

In addition to significant DTC read speed improvements, the user interface now provides feedback on what DTC's are being read in a system as it progresses.

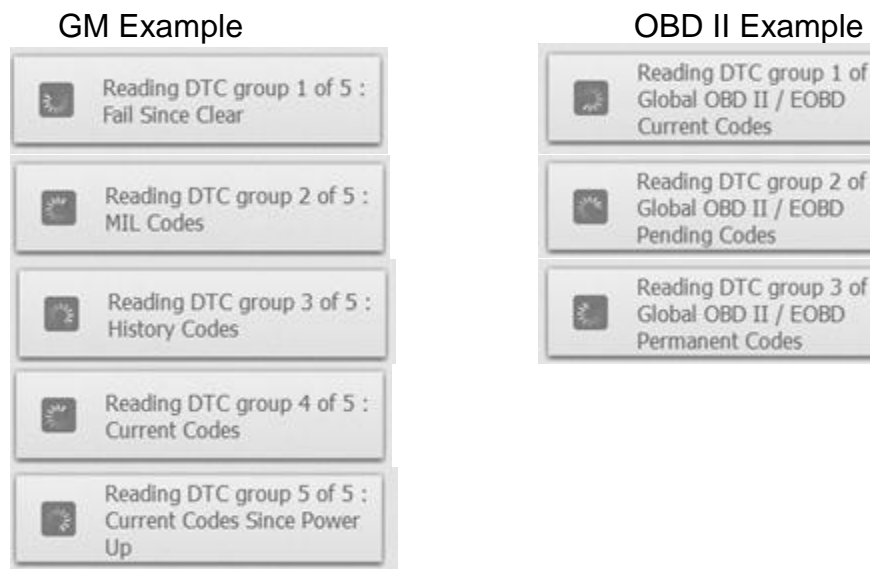

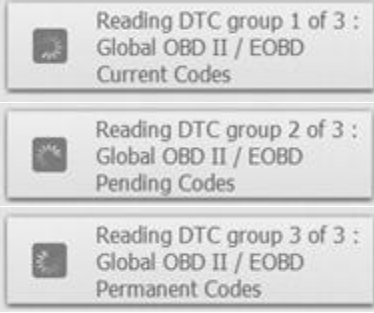

# *GM DTC Status Improvement*

Where available (GM / Isuzu / Saturn), Read DTCs button will contain a menu that allows the user to retrieve DTC Status:

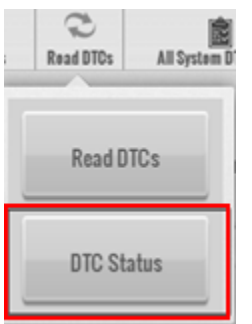

When DTC Status is clicked the progress bar is displayed until the database is queried:

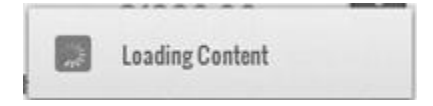

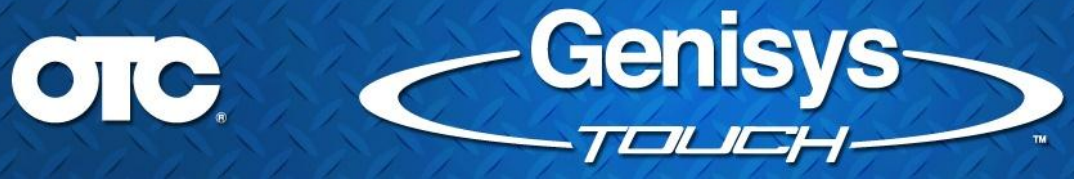

When the DTC Status list is available, it is displayed in a popup:

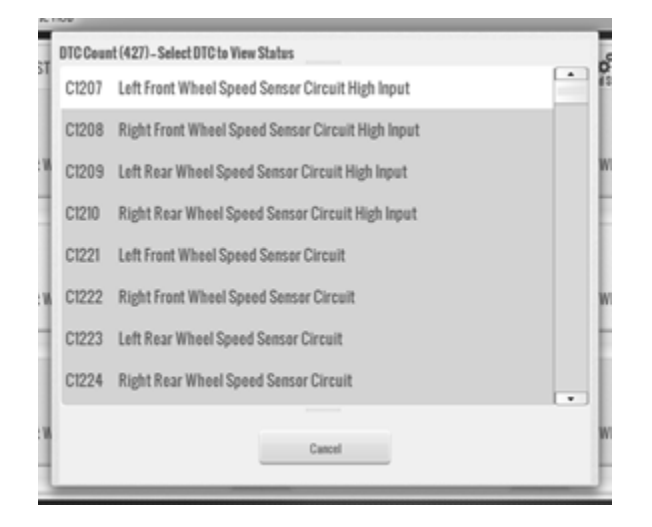

When a DTC is selected to view status on the progress bar is displayed until the vehicle is queried:

Retrieving Status on U0424

When the specific DTC Status information is available, it is displayed in a popup:

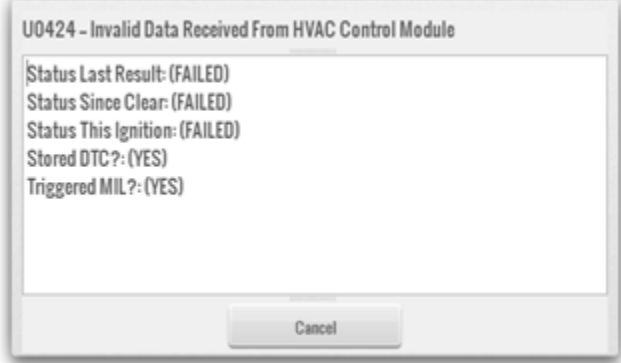

#### *User Favorites Added to the Fast Touch Browser:*

Genisys Touch Fast Touch browser now supports end users creating their own favorite website links.

The Favorites button is show highlighted in red in the upper right corner of the Fast Touch browser screen.

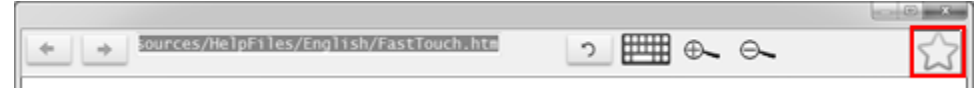

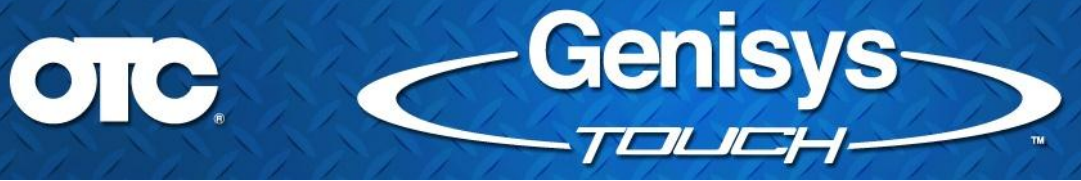

Select the "Favorites" button to pull out the "Favorites" pane:

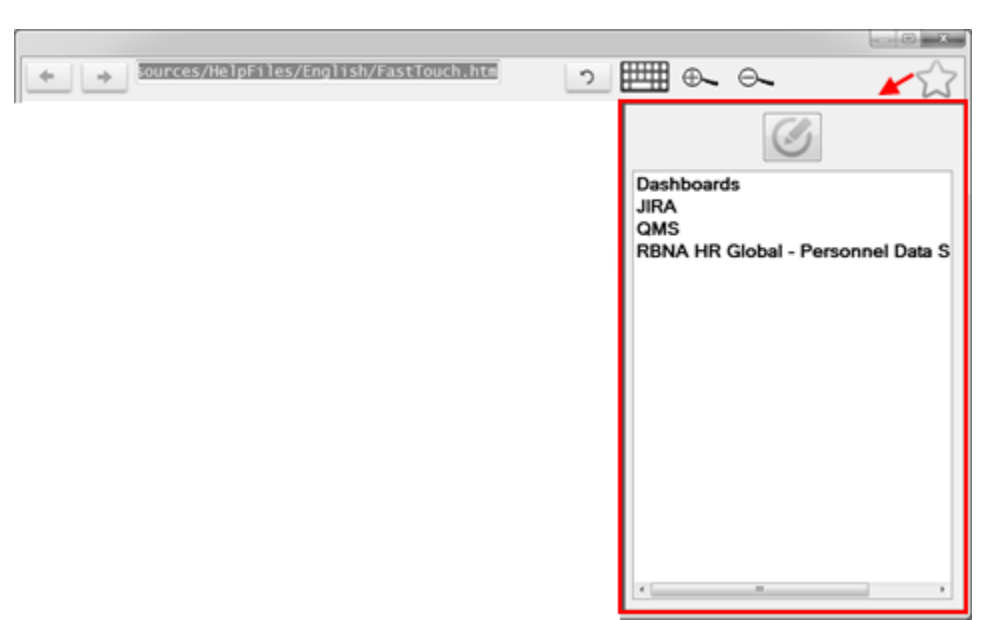

Select the "Edit" button to add, delete or rename websites:

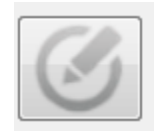

Edit Bookmark button

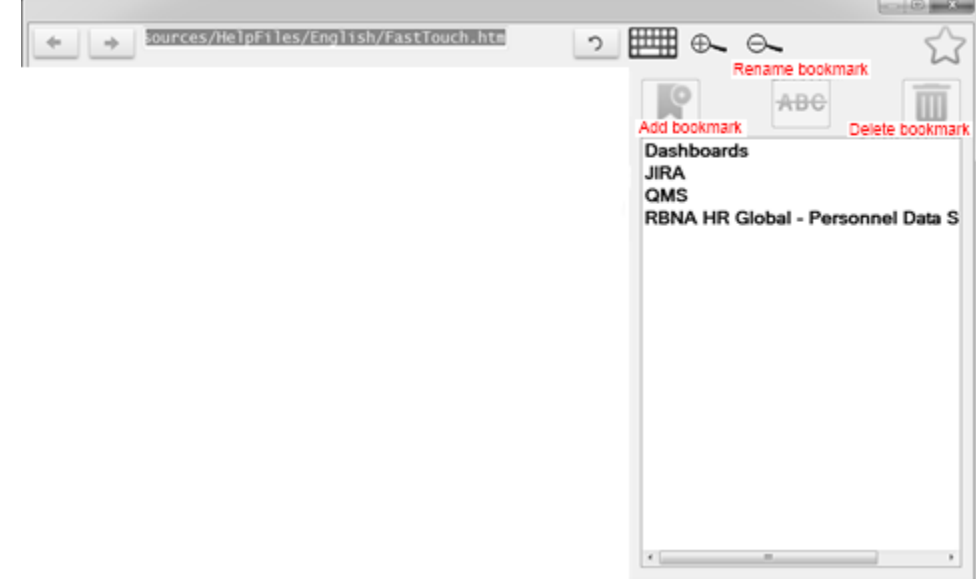

To add a favorite, with a webpage loaded, select the "Add bookmark":

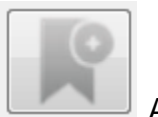

Add Bookmark button

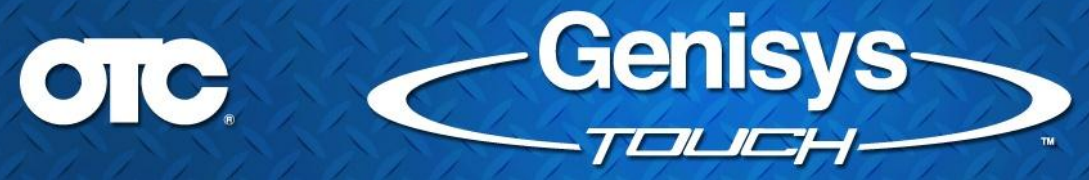

NOTE: This button is disabled with "local" files. As an example, you are not able to add the "Video Search" or the "Fast Touch" sites to your Favorites.

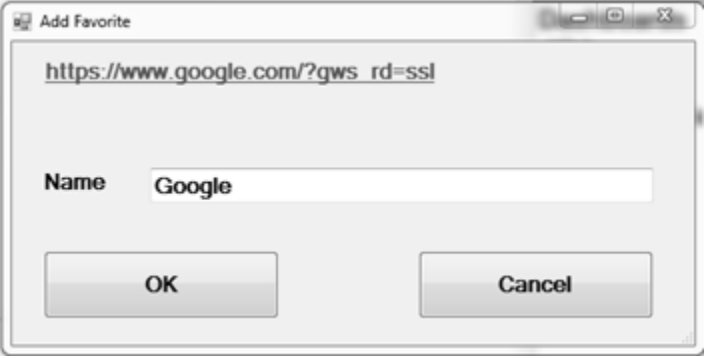

- You will have an opportunity to change the name of the Favorite entry, or use the default.
	- o NOTE: If the entry already exists, for example "Google", then this dialog will automatically change it to a new entry "Google1". If "Google1" exists, then "Google2", etc.
- If you choose a new entry other than the default entry and it already exists, you will get a warning before overwriting:

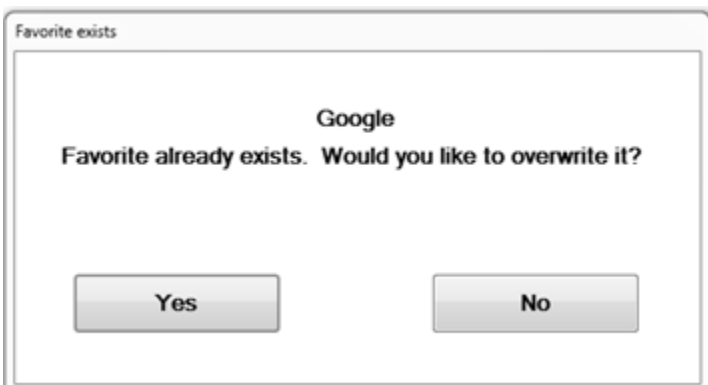

• Select "Yes" to overwrite the favorite entry, or select "No" to return to the Add Favorite dialog.

With an item selected in the list of Favorites, select the "Rename" button to modify the favorite name:

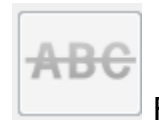

Rename Bookmark button

NOTE: This button is disabled if no bookmark is selected in the list of Favorites.

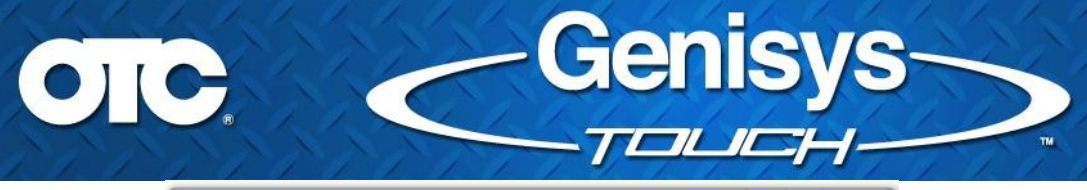

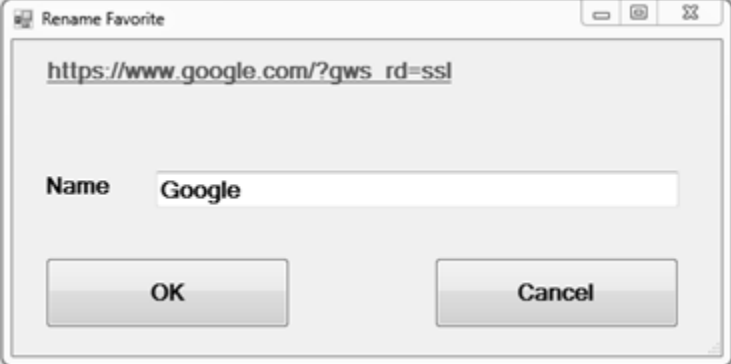

- You will have an opportunity to update the name of the Favorite entry that exists.
- If you choose a new entry other than the default entry and it already exists, you will get the same warning as above that the entry already exists. The same options apply.

With an item selected in the list of Favorites, select "Delete Bookmark" and the item is immediately removed.

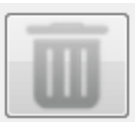

Delete Bookmark button

NOTE: This button is disabled if no bookmark is selected in the list of Favorites.

#### *New VCI Loopback Test*

Ever wonder if a vehicle with a short circuit damaged your Vehicle Communication Interface (VCI) device? A new loopback (self) test for the VCI is now available in the Settings menu.

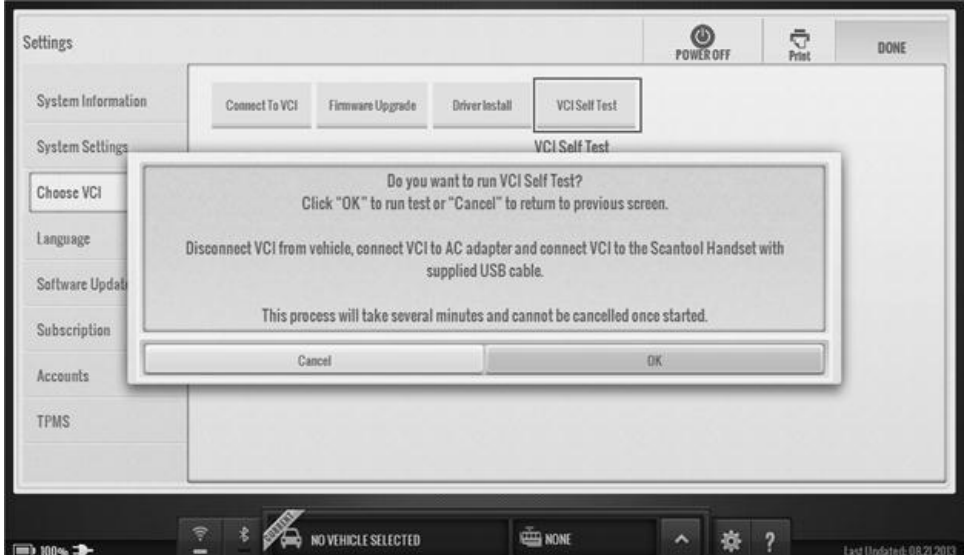

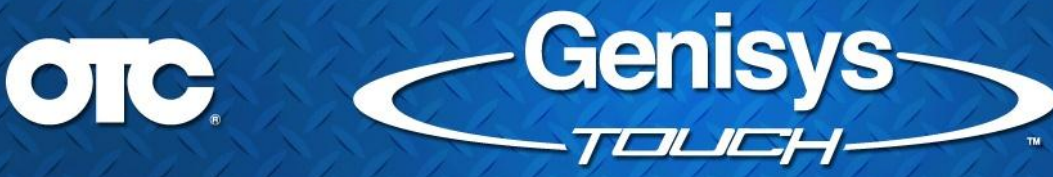

As specified in the warning dialog, in order to use this functionality:

- The VCI must not be connected to a vehicle.
- The VCI must be powered with AC adapter.
- The VCI must be connected to the scan tool Handset with a USB cable

The test CANNOT be cancelled and takes approximately 4 minutes to run. During this time, the VCI will make a clicking noise. This is normal:

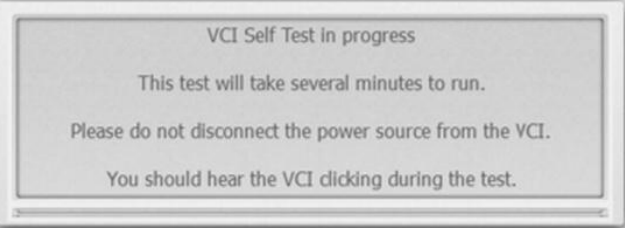

# *Technician / Engineering Reported Defect Fixes and Improvements:*

Demo Mode Improvement

The switch between "Demo" data and "Live" data has been improved. The improvement process is now:

o Select a vehicle with Demo Mode enabled

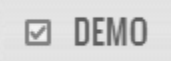

- o Select and view DataStream while in demo mode
- o Then, disable demo mode.

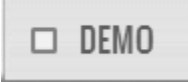

- o The vehicle is now cleared
- o Upon reselecting the same vehicle from Previous Vehicles, the system will properly now be able to display "live" data stream
- Diagnostic Information Improvement
	- o Potential text cut-off in Diagnostic Information has been fixed. Example vehicle: 2003 Buick Park Avenue Ultra 3.8 PCM. Select READ DTCS, select P0102 DTC. From there, select "Scan Tests". The text was touching or coming very close to the scrollbar.

# OTC.

#### o Before:

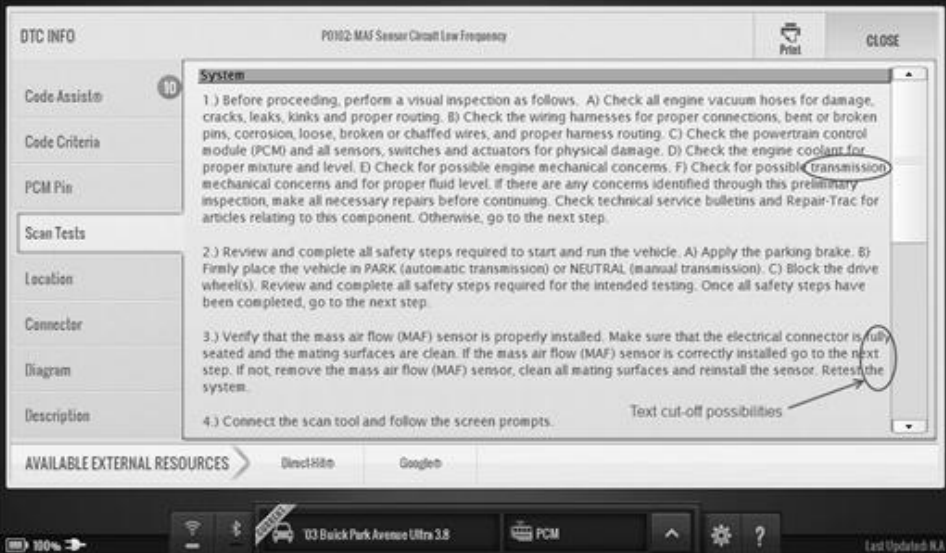

**Genisys** 

TOLICH

#### o After:

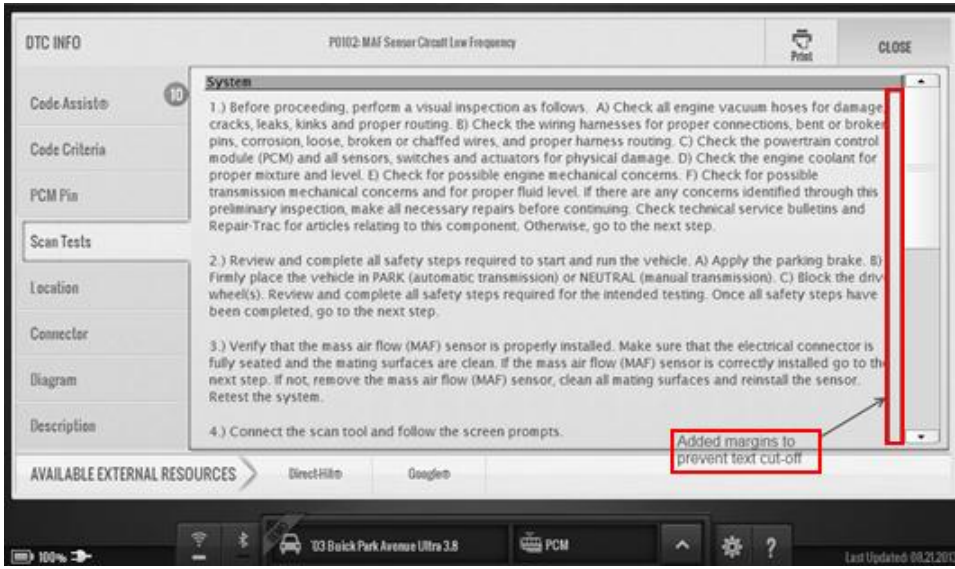

- DataStream Improvement
	- o DataStream bar graphs on right hand side of live data stream will no longer spill over into left hand side.

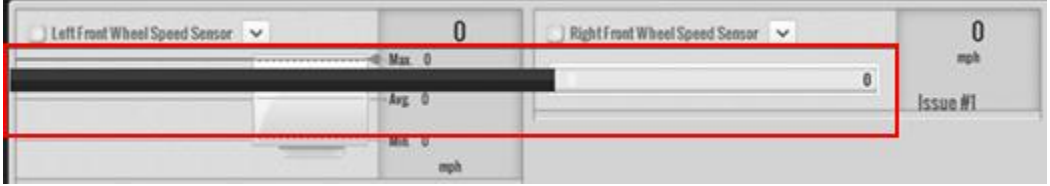

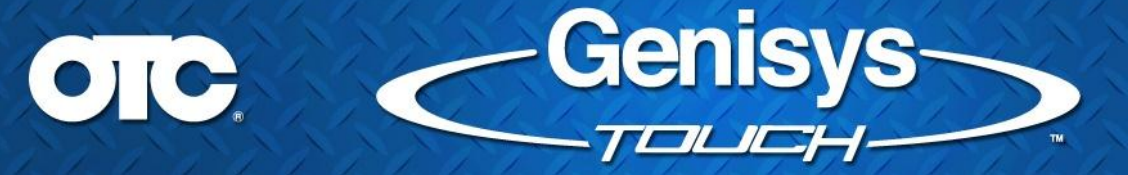

o DataStream LED indicators will no longer spill over into the value area:

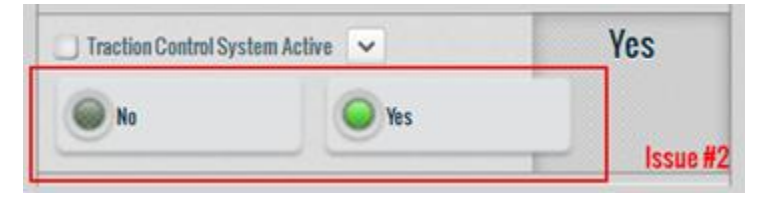

o DataStream Recording limit values no longer display -1 billion to +1 billion for min/max.

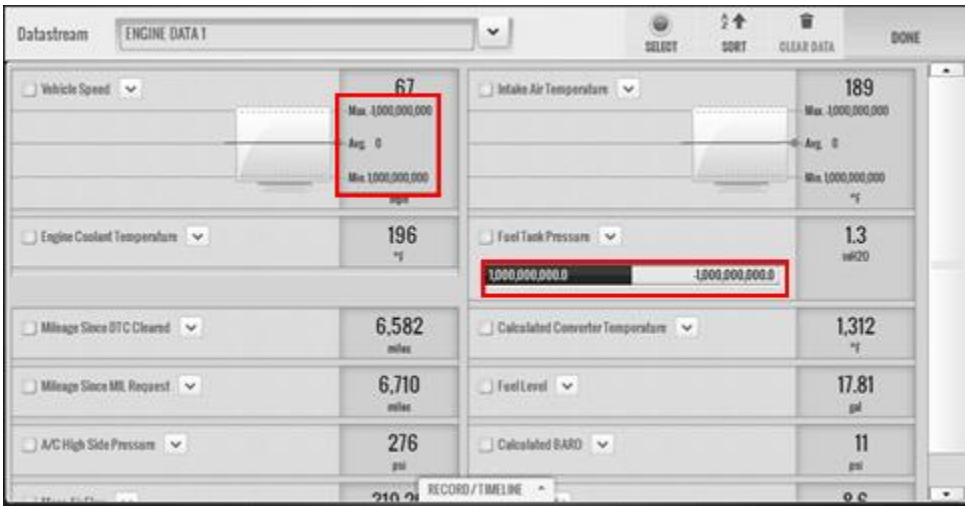

o Removed the vehicle specific filtering on Data Stream recordings. Now showing all recordings available for all vehicles:

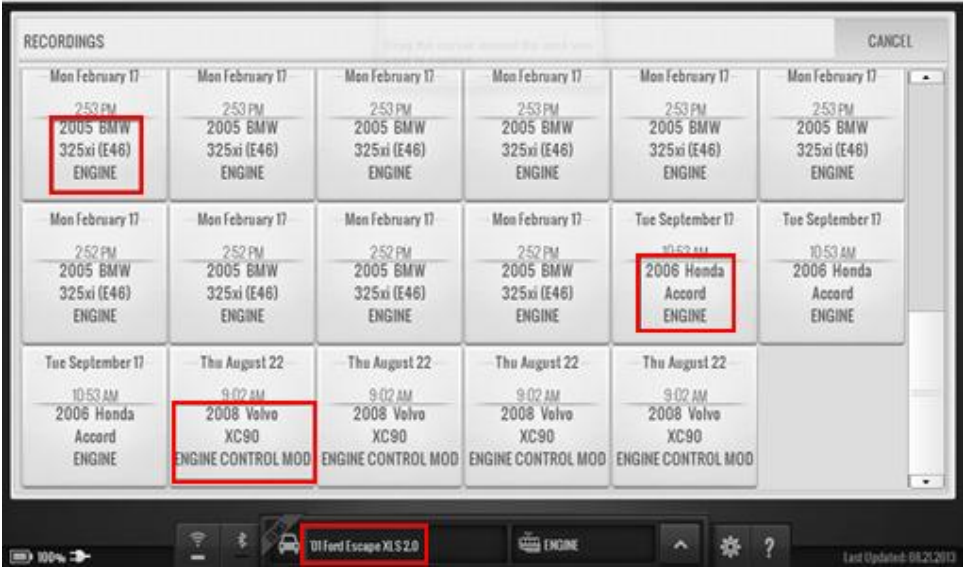

- Global OBD II Improvements
	- o The "Pending" and "Permanent" (when supported) codes were not being read for the "Enhanced" GLOBAL OBDII controller. This is now fixed.
	- o Upon second entry into the screen, the "Current" codes were being read twice for the "Enhanced" GLOBAL OBDII controller as well. This is now fixed.
	- o Re-reading DTCs in OBDII does not yield the same result has been fixed

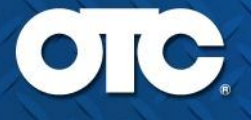

#### o Mode 2 Freeze Frame is now properly displaying "No Data Available" for only vehicles that do not have Freeze Frame available.

Genisys

TOLICH.

- o Non-Continuous Mode 6 Print reports are no longer getting cut off when printed:
- o Before:

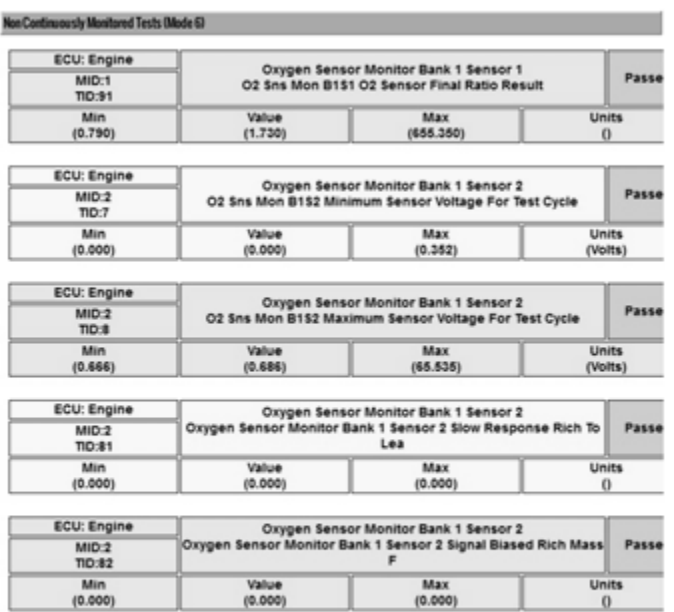

#### 2009 Jeep Liberty Sport 3.7 PCM CAN

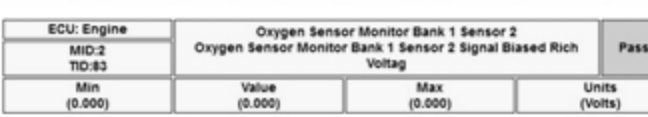

#### o After: (NOTE: This is DEMO mode data)

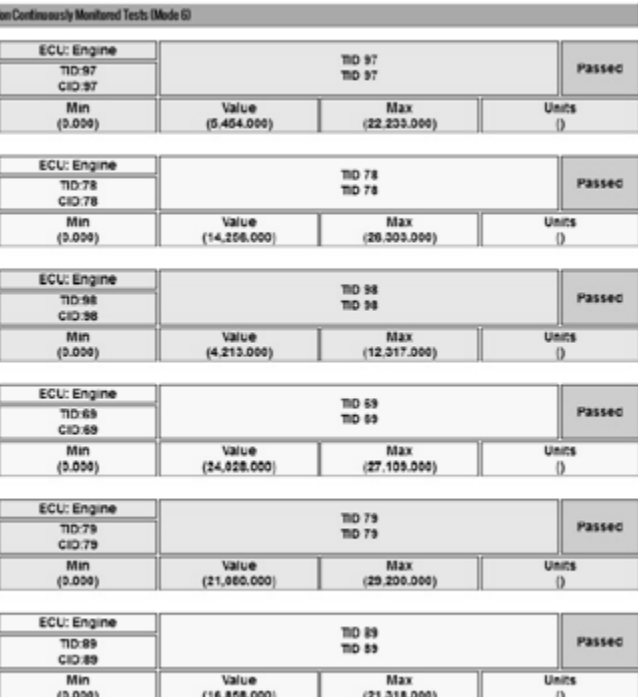

2009 Jeep Liberty Sport 3.7 PCM CAN

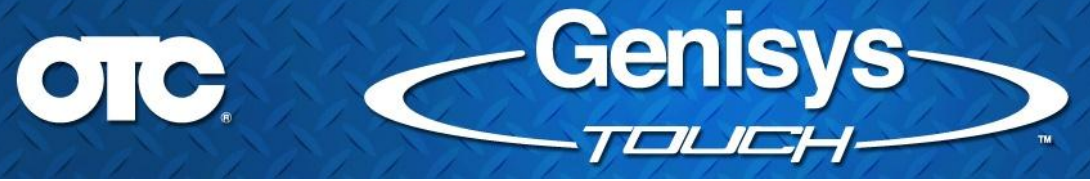

o In addition, the header and information being displayed for Freeze Frame and DataStream Snapshot printouts in the Automated System Test Detailed Reports were improved:

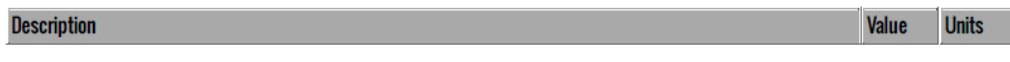

 $0.00V$ 

Oxygen Sensor Bank 2 Sensor 4 Volt Wide Range(Engine)

- Auto ID Improvements
	- o Auto ID has been updated to recognize the Ford J1850-PWM vehicles

Thank you for your patronage!